**SOLUM** 

# **Newton** SIGNAGE

## **Smart Signage User Manual**

WS75UACPA | WS86UACPA

### **CONTENTS**

### **01**

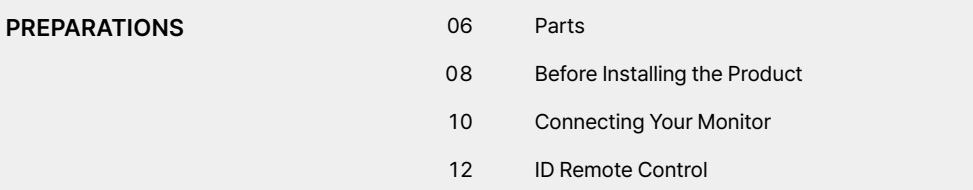

# **SPECIFICATIONS <sup>02</sup>**

**APPENDIX <sup>03</sup>**

## **Precautions When Handling the Panel**

The colour and the appearance may differ depending on the model.

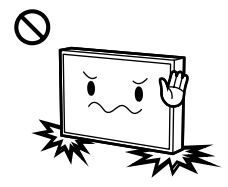

Do not stand the product as shown in the image. The panel is fragile and can get damaged.

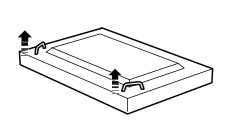

Lay the product down to handle it as shown in the image. (the packaging can be used). Supported models: 75 inch or more

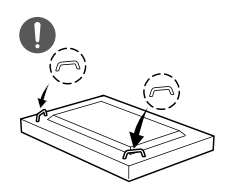

Ensure you use the handles on the back when moving the product. Supported models: 75 inch or more

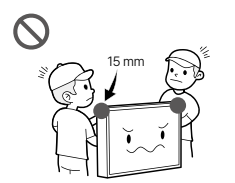

Do not hold or grasp any area of the product within 15 mm<br>from the front.

## **PREPARATIONS**

Contact the vendor where you purchased the product if any components are missing.

The appearance of the components may differ from the images shown.

A stand is not provided with the product. To install a stand, you can purchase one separately.

## **Checking**<br> **the Components** Remote control

Battery

HDMI cable

Power cable

RS232 cable

User manual

Quick setup guide

Warranty guide

## **Parts**

### **WS75UACPA | WS86UACPA**

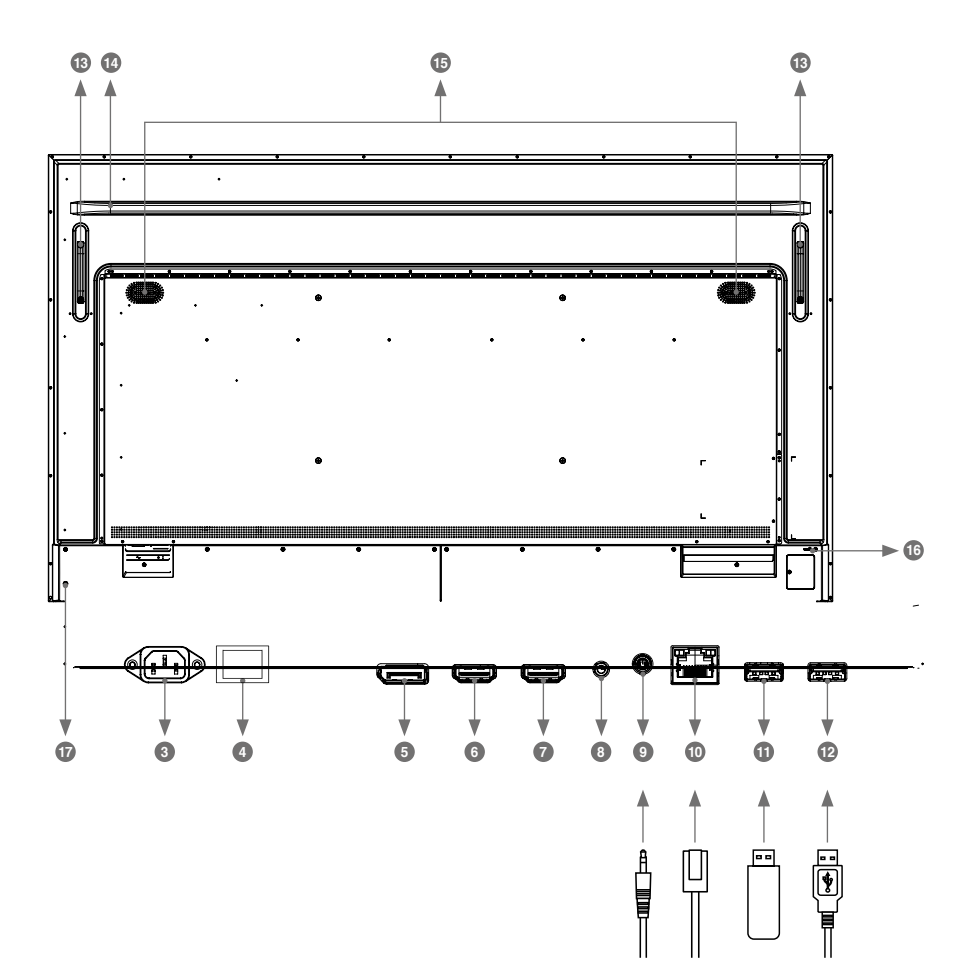

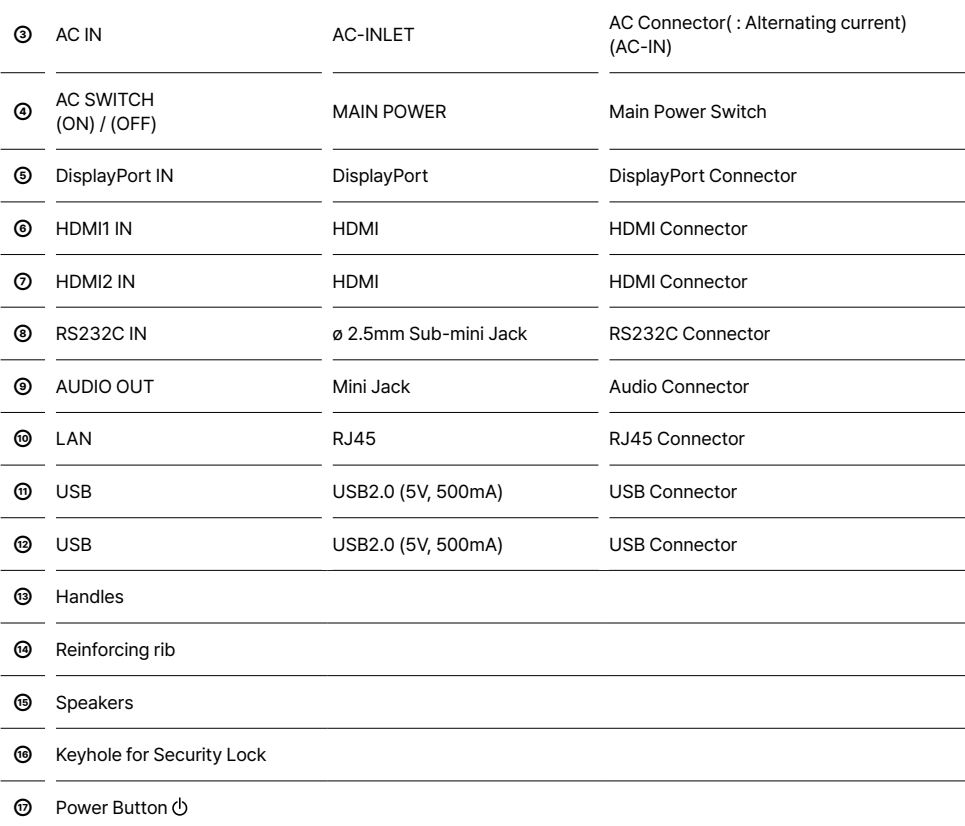

## **Before Installing the Product (Installation Guide)**

#### **CAUTION**

- Follow the manual instructions for the type of mount you have selected. Refer all servicing to qualified service personnel.
- **.** Moving the monitor requires at least two people.
- Before installing, please make sure the wall is strong enough to hold the necessary weight of the monitor and the mount.
- This product cannot be used with the monitor screen facing downward/upward.

#### **[WALL MOUNTING]**

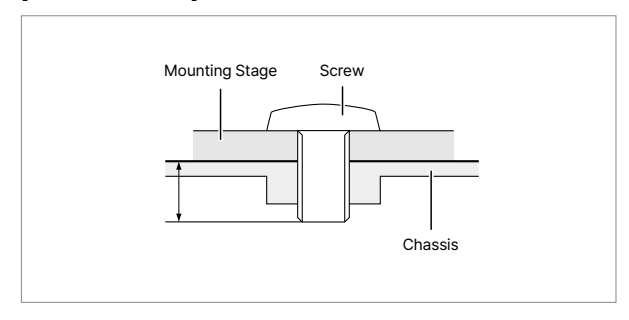

When using the wall mounting, consideration of thickness of the<br>mounting stage needs to be taken. Tighten the M8Screws (4pcs)<br>which "L" length is 16mm to fasten the monitor. Using a screw<br>longer than this may cause electri

### **ROTATING THE MONITOR**

This monitor is designed to be compatible in both landscape and portrait modes.

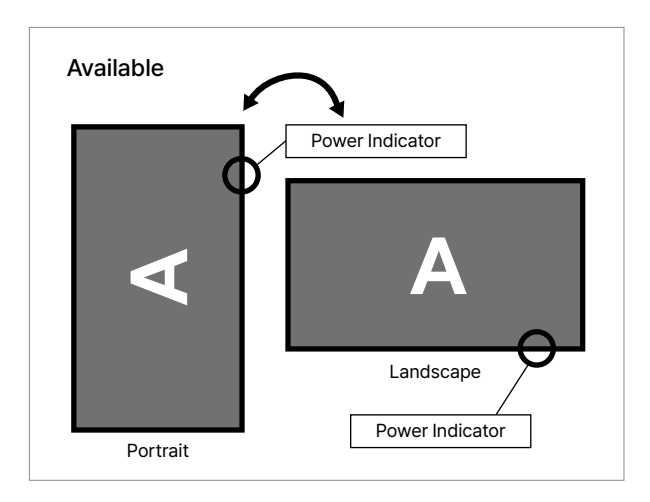

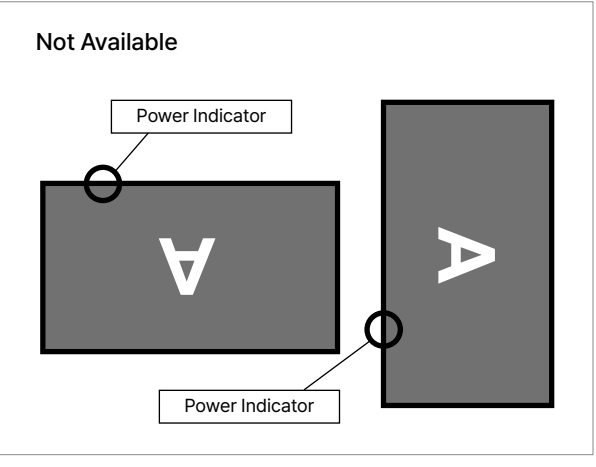

## **Connecting Your Monitor**

- ➀ Ensure that both the computer and the monitor are switched off.
- ➁ Connect the computer to the monitor with the signal cable.
- ➂ Connect the computer with the RS-232C Cable from the monitor.
- ➃ Connect the Power Cable to the monitor first and then to the power source.
- ➄ Turn on your monitor (Main Power Switch and Power Switch) and computer.

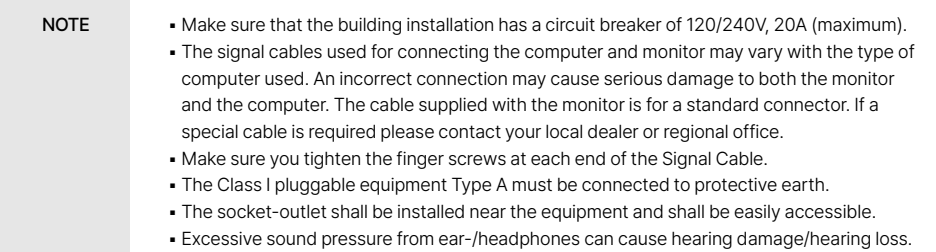

#### **Example of Connection**

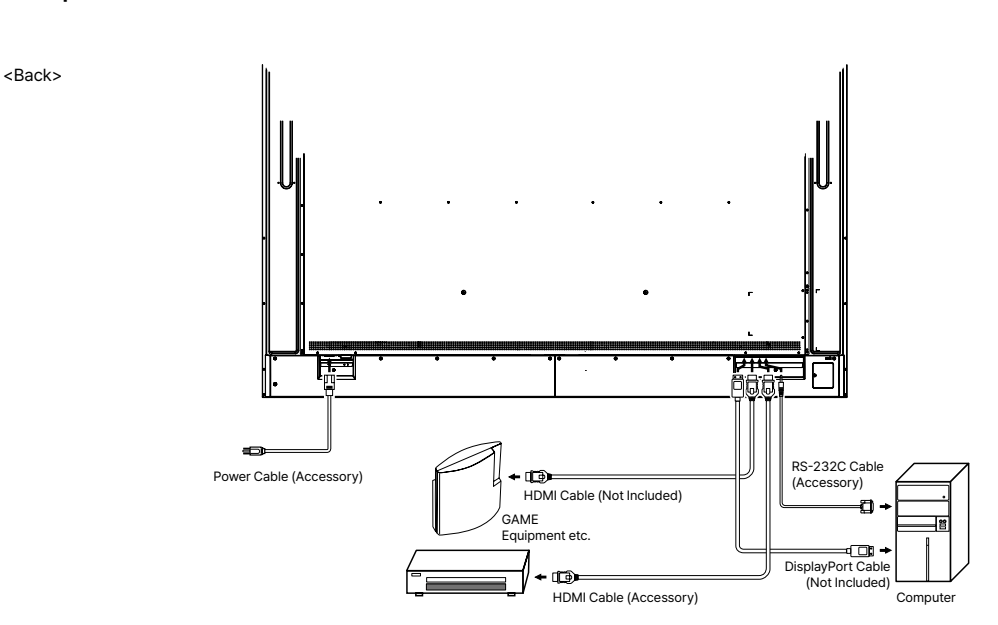

## Monitor control connection

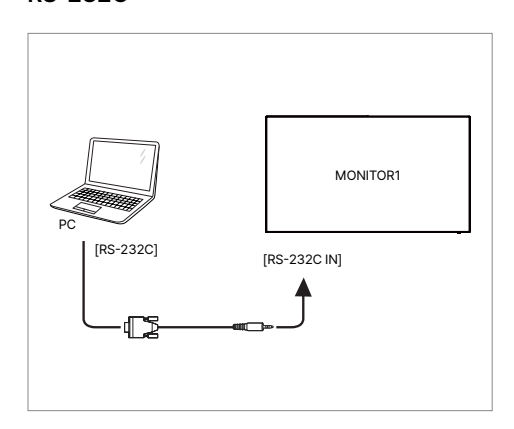

## **RS-232C** Digital video connection **DisplayPort**

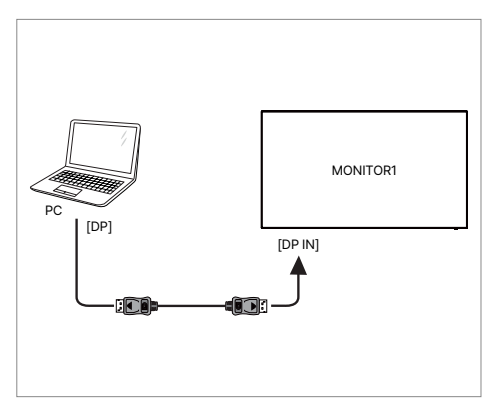

#### **To setup the network**

- 1. Switch on the router and switch on its DHCP setting.
- 2. Connect the router to this monitor with an Ethernet cable.
- 3. Press  $\bigoplus$  HOME button and 1668 on the remote control, then select Settings.
- 4. Select "Network & internet", then press OK button.
- 5. Select "Ethernet", then press OK button.
- 6. Follow the on-screen instructions to install the network.

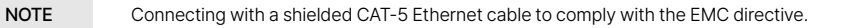

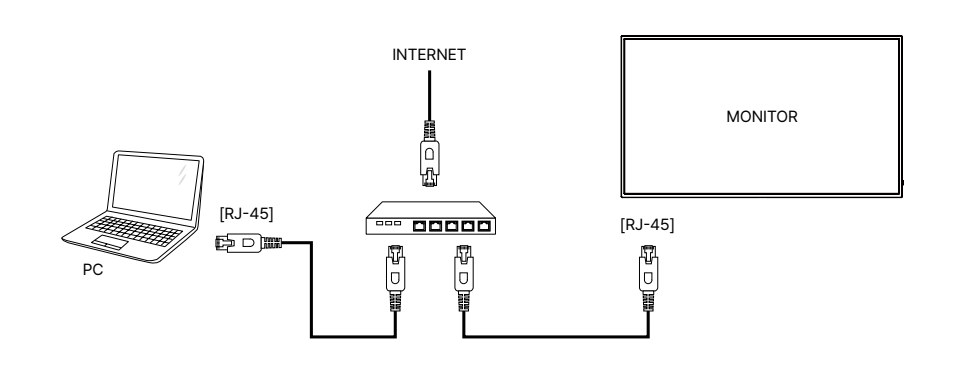

## **ID Remote Control**

You can set the remote control ID when you want to use the remote control on specific monitors. ID Mode (To enter ID Mode) : Press and hold the ID button until the red LED blinks twice. Normal Mode (To leave ID Mode) : Press and hold the Normal button until the green LED blinks twice.

#### **Programming ID Mode**

To assign an ID to a remote control.

- 1. Enter ID Mode.
- 2. Press and hold the ID SET button until the red LED turned on.
- 3. Using the number button, input the desired ID. (01 255)
- 4. Press the ENTER button to confirm ID.
- 5. The red LED will blink twice when ID has been confirmed.

#### **Use ID Mode**

- 1. Enter ID Mode.
- 2. Input the ID of the monitor which would like to control by number button.
- 3. Press the INPUT button.

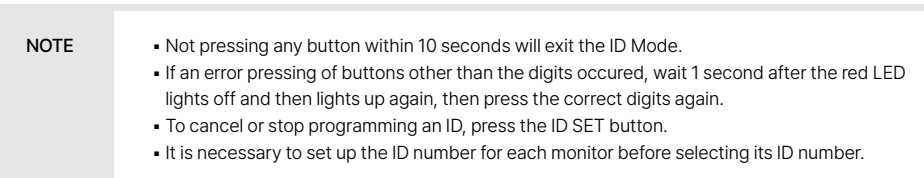

# **SPECIFICATIONS**

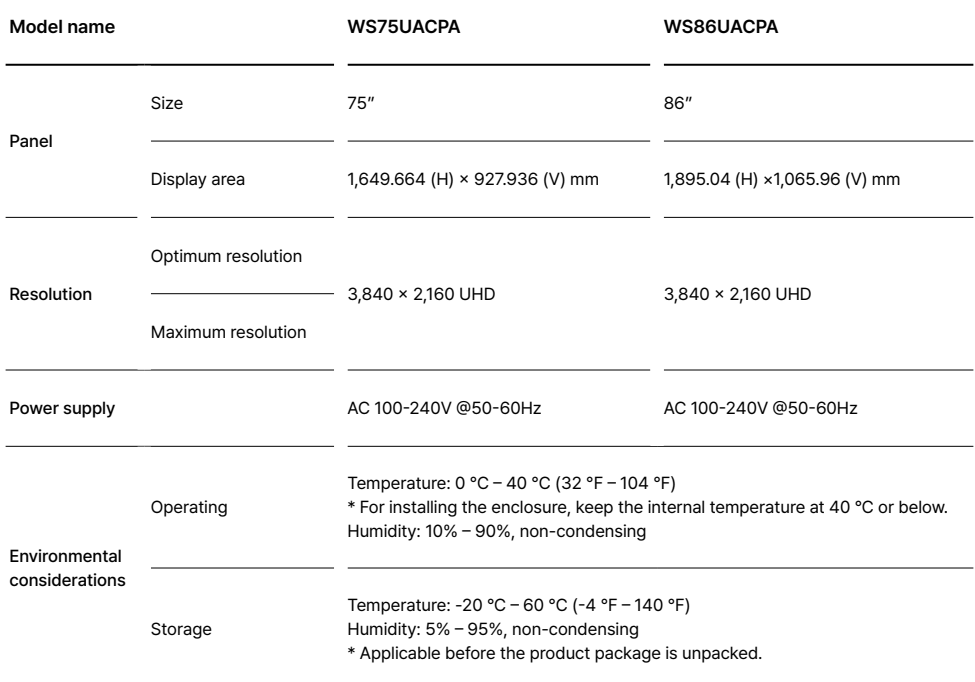

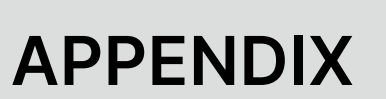

## **Licence**

Open Source Licence Notice In the case of using open source software, Open Source Licences are available on the product menu. Open Source Licence Notice is written only English. For information on the Open Source Licence Notice, contact the SOLUM.

## **SOLUM**

**EUROPE** : support-signage@eu.solum-group.com / +49 6196 780 74 82 **USA** : dssupport@solu-m.com / +1-877-345-2830 **JAPAN** : sjc\_info@solu-m.com / +81-(0)3-6273-3538

**CENTRAL AND SOUTH AMERICA**

MEXICO : sokmin.lee@solu-m.com / +52-5572110502 BRAZIL : paulomoratore@solu-m.com / + 55 11972451001